# **Совершенная водоподготовка от** *dinotec*

## **Руководство по эксплуатации и монтажу**

## *dsc dialog 3000 dsc dialog 3000/G \*\**

(наименование указывается только на заводской табличке !)

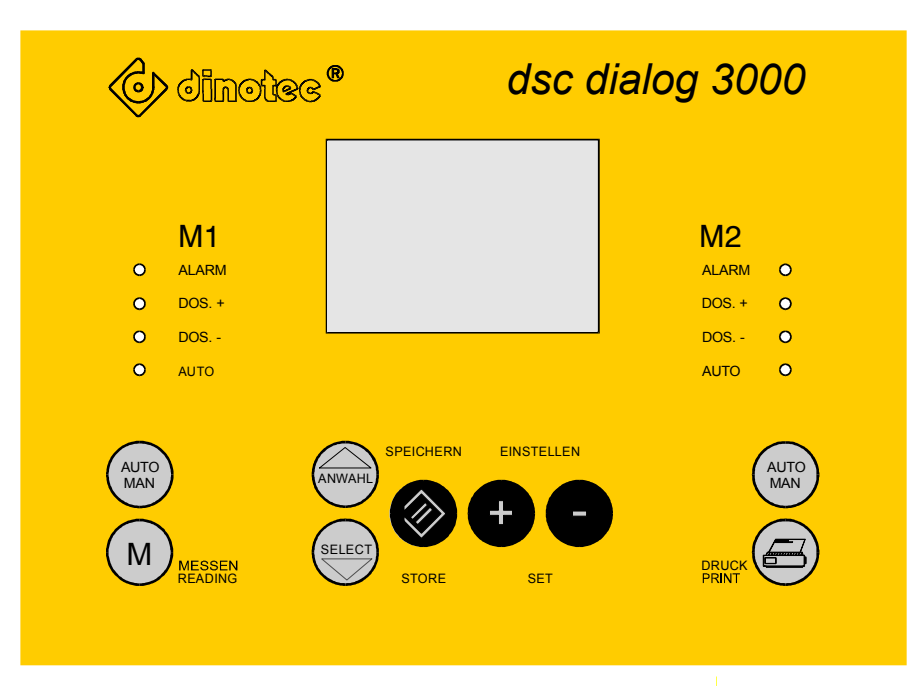

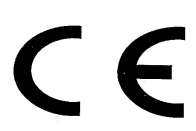

Права на технические изменения сохранены 2010-007-65 /0901

### **Оглавление**

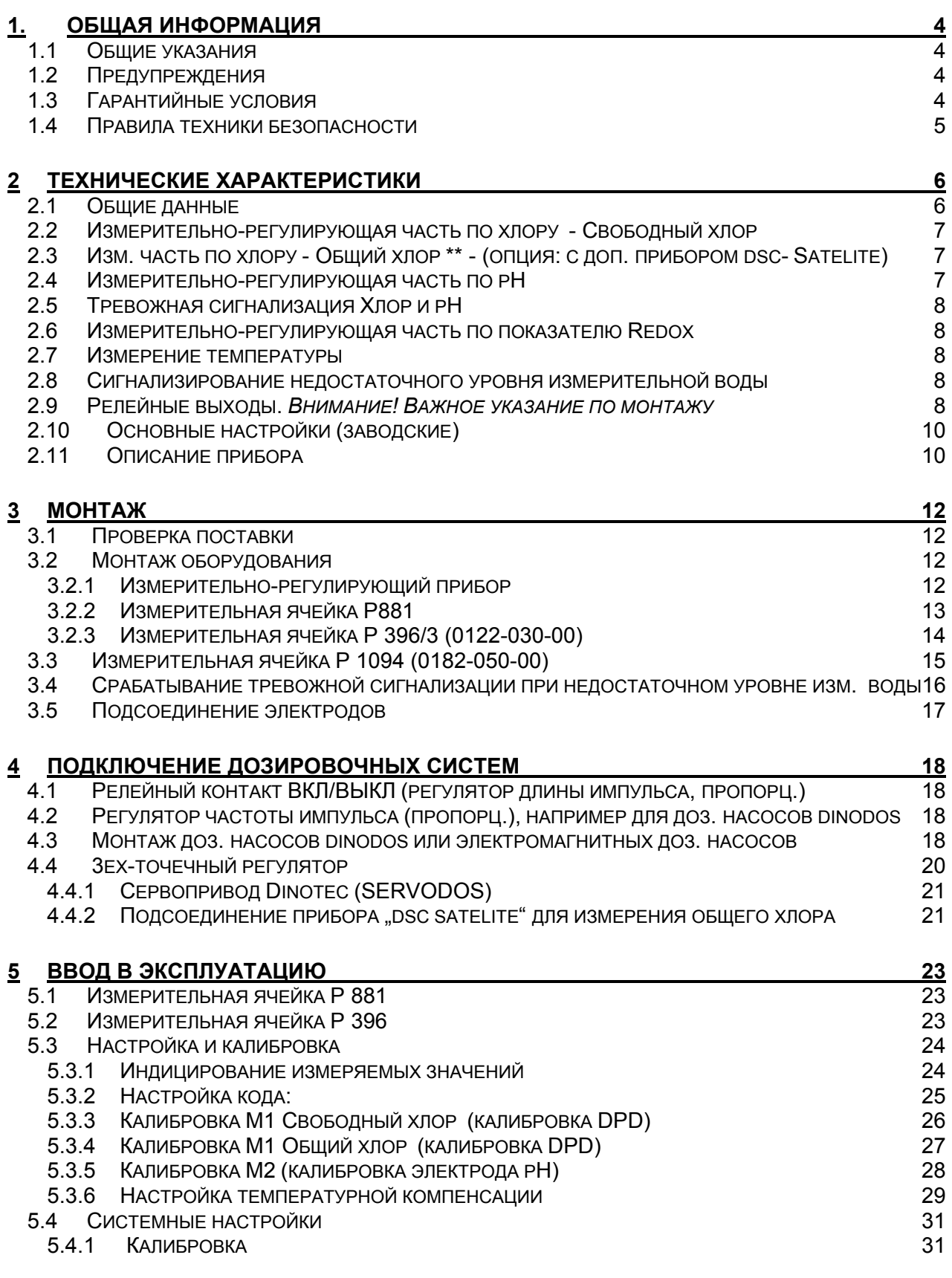

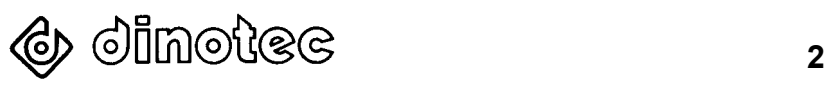

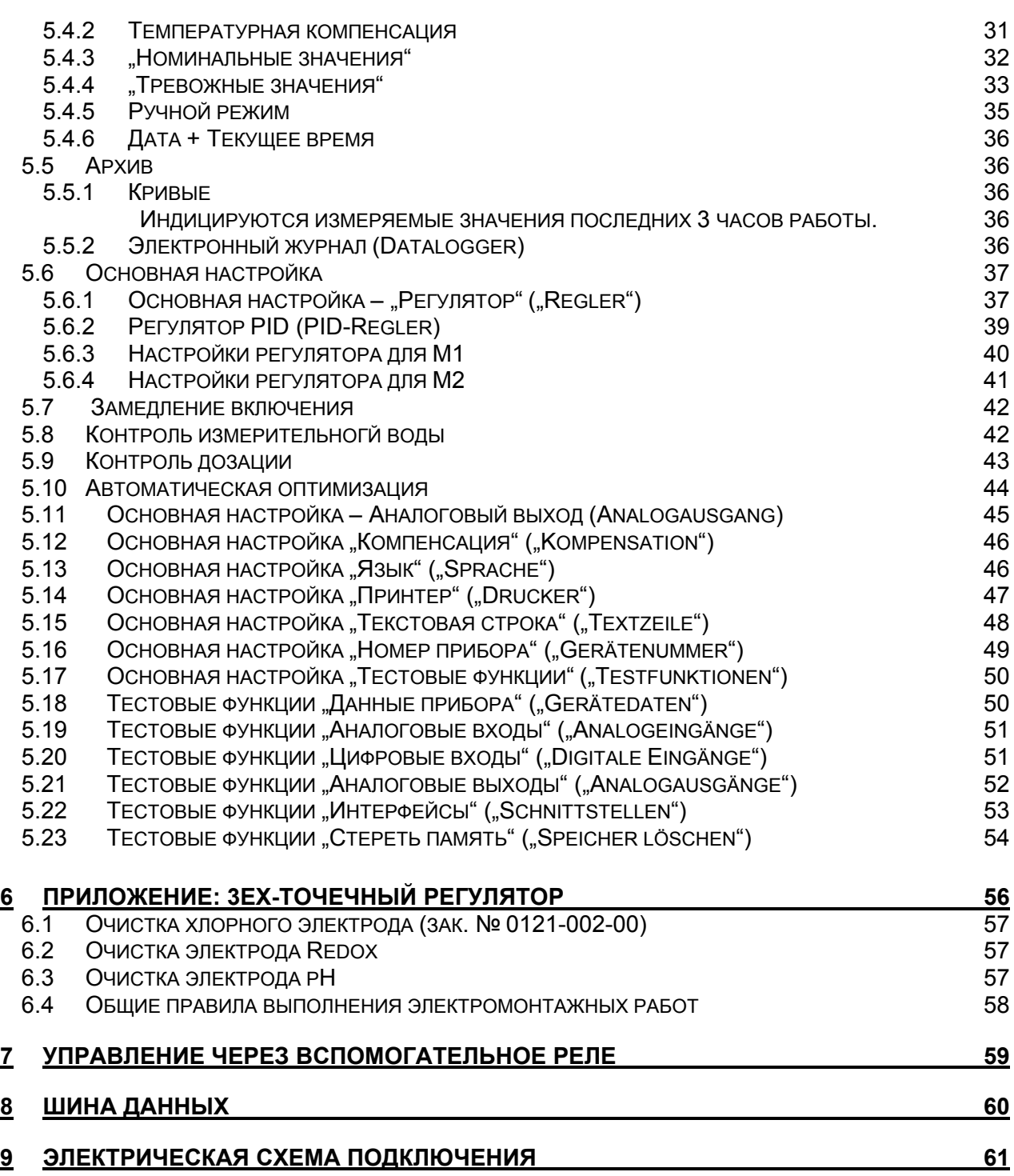

### **Внимание!**

**\*\*Функции измерения общего хлора и индицирования содержания связанного хлора имеет только прибор "dsc dialog 3000/G"**

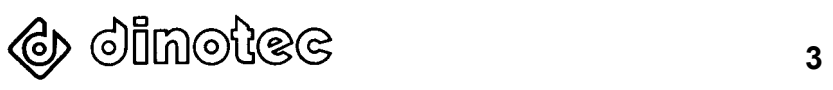

### <span id="page-3-0"></span>**1. Общая информация**

#### **1.1 Общие указания**

В настоящей технической документации излагаются указания по монтажу, вводу в эксплуатацию, техническому обслуживанию и ремонту прибора dsc dialog 3000.

Правила техники безопасности и указания предупредительного характера следует соблюдать неукоснительно !!!

### **1.2 Предупреждения**

Встречающиеся в настоящей технической документации указания предупредительного характера «**ОСТОРОЖНО**», «**ВНИМАНИЕ**», «**ПРИМЕЧАНИЕ**» имеют следующие значения:

- ОСТОРОЖНО: означает, что неточное соблюдение или несоблюдение правил пользования и работы, а также предписываемой технологии выполнения рабочих операций и проч. может привести к производственным травмам или несчастным случаям.
- ВНИМАНИЕ: означает, что неточное соблюдение или несоблюдение правил пользования и работы, а также предписываемой технологии выполнения рабочих операций и проч. может привести к повреждению оборудования.
- ПРИМЕЧАНИЕ: означает, что на данную информацию следует обратить особое внимание.

### **1.3 Гарантийные условия**

Гарантийные обязательства завода-изготовителя, касающиеся надежной и безопасной эксплуатации оборудования, действуют только при условии соблюдения следующих требований:

- монтаж, подключение, настройка, техническое обслуживание и ремонт осуществляются только авторизованным квалифицированным персоналом;
- при производстве ремонтных работ применяются только оригинальные запасные части;
- прибор dsc dialog 3000 используется в соответствии с требованиями технического справочника (документации).

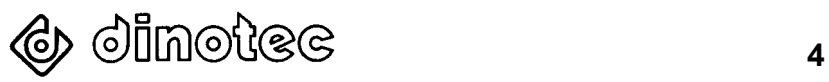

### <span id="page-4-0"></span>**1.4 Правила техники безопасности**

Прибор изготовлен и испытан в соответствии с нормами DIN 57411/VDE 0411, часть 1- «Защита электронного оборудования» - и отгружен с завода-изготовителя в технически исправном состоянии. Для поддержания исправного состояния и гарантированной безопасной эксплуатации необходимо соблюдать все указания предупредительного характера, изложенные в настоящей технической документации. При возникновении предположения, что безопасная эксплуатация оборудования невозможна, следует прекратить его работу и заблокировать от случайного включения.

Это возникает в тех случаях, когда:

- оборудование имеет видимые повреждения;
- оборудование не подает признаков работы;
- оборудование хранилось длительное время в неблагоприятных условиях.

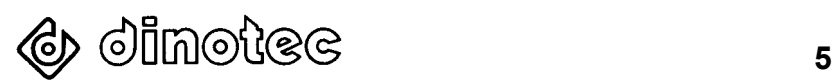

### <span id="page-5-0"></span>**2 Технические характеристики**

Компактный прибор для измерения и регулирования показателей хлора, Redox и pH, оснащенный центральным микропроцессором, 2ух- или 3ех-точечным регулятором, включая компьютерный интерфейс и серийным гнездом для подсоединения принтера (опция).

### **2.1 Общие данные**

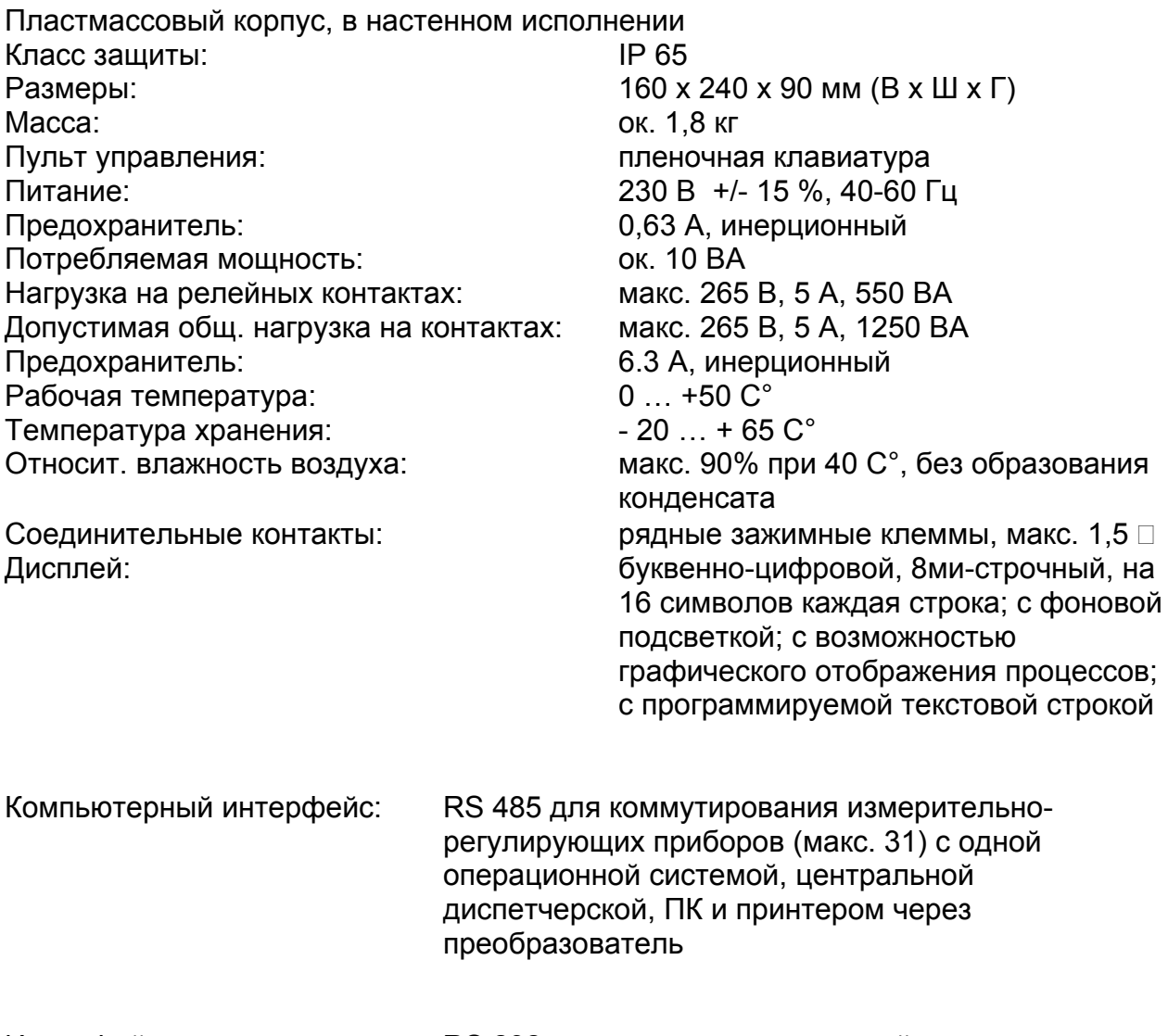

(опция) напрямую

Интерфейс принтера: RS 232 для подсоединения серийного принтера

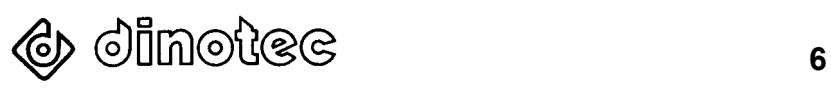

### <span id="page-6-0"></span>**2.2 Измерительно-регулирующая часть по хлору - Свободный хлор** (опция: диоксид хлора, озон)

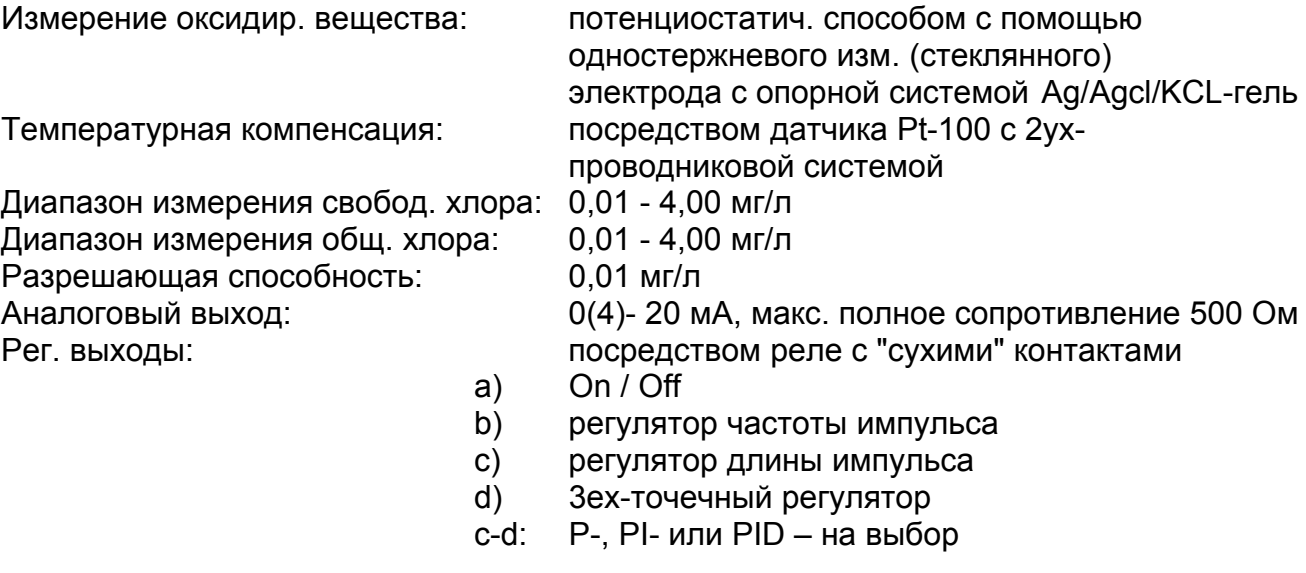

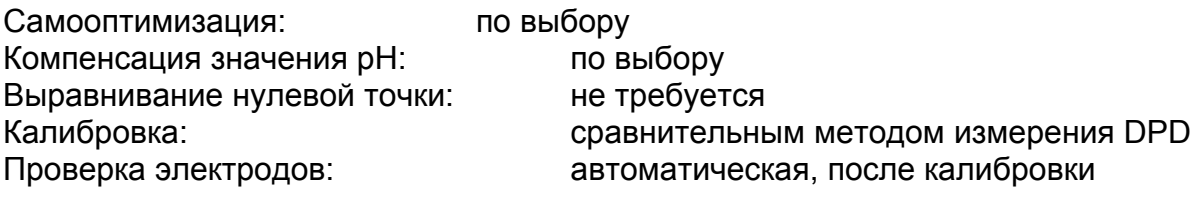

#### **2.3 Измерительная часть по хлору - Общий хлор - ТОЛЬКО ДЛЯ ВЕРСИИ "dsc dialog 3000/G" (опция: с доп. прибором dsc-Satelite)**

![](_page_6_Picture_447.jpeg)

### **2.4 Измерительно-регулирующая часть по pH**

![](_page_6_Picture_448.jpeg)

![](_page_6_Picture_9.jpeg)

<span id="page-7-0"></span>![](_page_7_Picture_329.jpeg)

### **2.5 Тревожная сигнализация Хлор и pH**

 2 активируемых предельных значения (мин. и макс.), схема соединений: на одно или два реле, "сухой" контакт выхода Замедление включения: регулируемое, макс. 60 минут

#### **2.6 Измерительно-регулирующая часть по показателю Redox**

![](_page_7_Picture_330.jpeg)

#### **2.7 Измерение температуры**

 посредством темп. датчика Pt-100 с 2ух проводниковой системой, 0-130<sup>°</sup>С, для компенсирования значений хлора и pH или для индицирования значения температуры воды в бассейне

#### **2.8 Сигнализирование недостаточного уровня измерительной воды**

Сигнализирование недоста- посредством "сухого" замыкающего контакта, точного уровня измерит. с передачей сообщения на тревожное реле воды: (сборных трев. сообщений) с "сухими" контактами и одновременным прерыванием дозирования.

#### **2.9 Релейные выходы.** *Внимание! Важное указание по монтажу*

![](_page_7_Picture_12.jpeg)

#### **В приборе имеются 5 реле с «сухими» контактами, каждой из которых можно назначить, по необходимости, выполнение определенных функций.**

Заводская настройка предусматривает следующие основные настройки:

Нагрузка: 250 В, 6,3 Ампер, макс. 550 ВА Реле имеют при такой настройке один общий предохранитель 6,3 A, инерционный.

![](_page_8_Picture_603.jpeg)

### **Реле 1** (в базовой комплектации: **Дозирование хлора**)

Реле "номинального значения" для управления работой регулятора хлорного газа dinotec (керамического эл./магнитного клапана с приводом или сервопривода) команда **ЗАКРЫТЬ (ZU)**.

### **Реле 2** (в базовой комплектации: **Дозирование хлора**)

Реле "номинального значения" для управления работой эл./магнитных клапанов, эл./магнитных дозировочных или обычных дозировочных насосов или для управления работой регулятора хлорного газа dinotec (керамического эл./магнитного клапана с приводом или сервопривода) - команда **ОТКРЫТЬ (AUF)**.

### **Реле 3** (в базовой комплектации: **Дозирование рН**)

Реле "номинального значения" для управления работой эл./магнитных клапанов, эл./магнитных дозировочных или обычных дозировочных насосов (**уменьшение** дозировки).

### **Реле 4** (в базовой комплектации: **Дозирование pH**)

Реле "номинального значения" для управления работой эл./магнитных клапанов, эл./магнитных дозировочных или обычных дозировочных насосов (**увеличение** дозировки)

## **Реле 5** (в базовой комплектации: **Сборных тревожных сообщений**)

Реле "тревожных значений" для передачи сообщений на тревожные устройства (лампы, сирены, распределительные шкафы, центральные диспетчерские и пр.);

срабатывание тревоги при превышении/недостижении ном. значения хлора, срабатывание тревоги при превышении/недостижении ном. значения pH;

срабатывание тревоги при недостаточном уровне измерительной воды.

![](_page_8_Picture_18.jpeg)

#### ПРИМЕЧАНИЕ: Поставляемые заводом-изготовителем приборы имеют следующие основные настройки: **Настройки прибора** (все версии прибора) Текстовая строка Период печати при подключенном принтере Темп. компенсация Компенсация Компенсация M1 Компенсация M2 Интерфейс RS 485 Замедл. включения 3 мин Аналоговые выходы текст не введен через каждые 60 минут  $28^{\circ}$ C ручная выкл. вкл.  $\Omega$ вкл. 0 - 20 мА =  $\sqrt{0.00 - 4.00}$  мг/л Cl 0 - 1000 мВ 2,0 - 12,0 pH **M1** (версия прибора 2P) **Хлор-2ух-точ. регулятор M1** (версия прибора 3P) **Хлор-3ех-точ. регулятор** Код Калибровка мг/л Ном. значение мг/л Диапазон P мг/л Время доп. срабат. (TN) мин. Трев. значение мг/л Замедление тревоги мин. Частота пульсаций импульсн. Время пульс./пауз с. Мин. импульс с. Выходное реле Хлор Вых. реле Сборн. трев. сообщ A 0.30 0.30 0.10 0 4.00  $\Omega$ 00 10 0.5 реле 2 реле 5 Код Калибровка мг/л Ном. значение мг/л Диапазон P мг/л Время доп. срабат. (TN) мин. Трев. значение мг/л Замедление тревоги мин. Время работы двиг. с. Мин. импульс с. Выходное реле ОТКР (AUF) Выходное реле ЗАКР (ZU) Вых. реле Сборн. трев. сообщ A 0.30 0.30 0.30 10 мин. 4.00  $0<sup>0</sup>$ 120 2.0 реле 2 реле 1 реле 5 **M2** (все версии прибора) **pH** Ном. значение pH Калибровка pH Диапазон P **pH** Трев. значение pH Замедление тревоги min. Частота пульсаций импульсн. Время пульс./пауз с. Мин. импульс с. Вых. реле Уменьшение pH Вых. реле Увеличение pH Вых. реле Сборн. трев. сообщ 7.20 7.0 / 4.0 0.20 6.8  $\Omega$ 00 10 2.0 реле 3 реле 4 реле 5

 **Учесть при вводе в эксплуатацию !**

### <span id="page-9-0"></span>**2.10 Основные настройки (заводские)**

### **2.11 Описание прибора**

![](_page_9_Picture_5.jpeg)

![](_page_10_Figure_2.jpeg)

![](_page_10_Picture_481.jpeg)

#### **Органы управления**

![](_page_10_Picture_482.jpeg)

![](_page_10_Picture_6.jpeg)

### <span id="page-11-0"></span>**3 Монтаж**

С целью осуществления самоконтроля и отслеживания выполняемых работ рекомендуется производить монтаж оборудования поэтапно соответственно изложенному ниже порядку, отмечая выполненные этапы крестиком.

### **3.1 Проверка поставки**

Просьба проверить комплектность и состояние поставляемого оборудования. При наличии повреждений, возникших во время транспортировки, незамедлительно сообщать грузоперевозчику.

### **3.2 Монтаж оборудования**

### **3.2.1 Измерительно-регулирующий прибор**

Прибор устанавливается в хорошо защищенном и доступном месте технического помещения, по возможности на уровне головы. Для обеспечения беспрепятственного открывания крышки прибора вправо необходимо, чтобы справа от него на расстоянии 20 см не было никаких предметов.

#### ОСТОРОЖНО! Перед открыванием крышки прибора выключить питание.

Вынуть защитные боковые панели с лицевой стороны прибора и выкрутить крепежные винты крышки корпуса. Крышку слегка потянуть вверх и открыть ее вправо. Крепление прибора осуществляется только с использованием имеющихся отверстий, все неиспользуемые кабельные вводы необходимо закрыть.

Питание измерительно-регулирующего прибора осуществляется через ответвительную коробку. Подключение к обычной электрической розетке не допускается по требованиям безопасности.

Подключение: 230 В / 50Гц (контакты 1,2,3 – согласно схемы подключения)

![](_page_11_Picture_384.jpeg)

![](_page_11_Picture_14.jpeg)

### <span id="page-12-0"></span>**3.2.2 Измерительная ячейка P881**

Безнапорная компактная измерительная ячейка Р 881 "Хлор, Redox и pH"

![](_page_12_Figure_4.jpeg)

Предварительно смонтированная измерительная ячейка устанавливается в непосредственной близости от прибора (макс. удаление 1 м). Более длинные – до 5 м – измерительные кабели поставляются на заказ, однако, они могут привести к ошибкам в измерениях значений.

Не разрешается прокладывать измерительные кабели электродов вместе с токоведущими кабелями, поскольку это может вызывать сбои в измерениях.

Отбор измерительной воды должен осуществляться таким образом, чтобы было обеспечено ее постоянное наличие. Это возможно по одной из следующих схем:

- a) отбор воды из чаши бассейна через отверстия в стенке, расположенные на расстоянии ок. 30-50 см ниже уровня воды (идеальное условие!);
- b) отбор воды с напорной стороны циркуляционного насоса перед фильтром; при этом необходимо избегать смешивания измерительной воды с подпиточной водой; при необходимости измерительную воду следует отбирать из контура отвода чаши бассейна;
- c) отбор воды из переливной решетки.

--------------------------------------------------------------------------------------------- ВНИМАНИЕ! Убедиться в постоянном наличии переливной воды !!! ---------------------------------------------------------------------------------------------

Давление на входе в изм. ячейку: мин. 1 м вод. столба (0.1 бар) макс. 25 м вод. столба (2.5 бар)

ВНИМАНИЕ! Несоблюдение требований по монтажу оборудования может привести к ошибкам в измерениях значений.

Объем потребления измерительной воды ячейкой составляет около 20 л/ч, лишняя вода вытекает из напорного регулировочного устройства самотеком. Измерительная и переливная вода отводятся в канализацию или обратный трубопровод. Если местные условия не позволяют этого сделать, то рекомендуется отводить воду в накопитель и посредством погружного насоса с регулируемым уровнем расположения возвращать ее в водопроводную сеть или переливную емкость.

![](_page_12_Picture_15.jpeg)

<span id="page-13-0"></span>Если давление измерительной воды менее 0,1 бар, то необходимо установить насос измерительной воды. Смонтировав соответствующий вентиль, часть измерительной воды можно возвращать обратно в систему.

На трубопроводе измерительной воды в любом случае устанавливается волоконный фильтр с целью избежания загрязнения измерительной ячейки.

Волоконный фильтр следует регулярно (через каждые 1-2 недели) очищать, а при необходимости - чаще (например на открытых бассейнах)!

### **3.2.3 Измерительная ячейка P 396/3 (0122-030-00)**

Компактная измерительная ячейка Р 396/3 "Хлор, Redox и рН"

Измерительная ячейка 396/3 может эксплуатироваться как в напорном режиме, т.е. в режиме возврата измерительной воды в трубопроводную систему, так и в режиме отвода воды в канализацию.

![](_page_13_Picture_312.jpeg)

Для контроля потока измерительной воды в ячейку Р 396/3 встроен герконовый выключатель.

![](_page_13_Figure_10.jpeg)

![](_page_13_Picture_11.jpeg)

### <span id="page-14-0"></span>**3.3 Измерительная ячейка P 1094 (0182-050-00)**

![](_page_14_Figure_3.jpeg)

M = измерительный электрод G = контрэлектрод

B = опорный электрод

#### Ввод в эксплуатацию:

Трубопровод измерительной воды перед подсоединением к измерительной ячейке тщательно промыть.

Перед измерительной ячейкой обязательно установить фильтр тонкой очистки (< 50 µm).

Открыть кран подачи воды и подождать, пока из правого выпускного отверстия не появится вода.

Закрыть кран подачи воды. Опустить в гнездо хлорного электрода 4 стеклянных шарика. Открыть кран подачи измерительной воды и подождать, пока из правого выпускного отверстия не появится вода. Заглянув из-под низа, убедиться в том, что шарики вращаются. Заглянув из-под низа, убедиться в том, что шарики вращаются. Если этого не происходит, то это означает, что загрязнен подающий канал или на пути движения имеются посторонние частицы. При удалении посторонних частиц золотое кольцо не очищать, в противном случае потребуется не менее 24 часов для адаптации электрода.

Вставить опорный электрод (0122-007-00) и подсоединить измерительный кабель. В приборе (контакт G ) подсоединяется только центральный провод кабеля, оплетка (экран) остается неподсоединенной. Соединительный кабель с открытым наконечником соединить с верхним винтом (в приборе – контакт G). Соединительный кабель с кольцом соединить с нижним винтом (в приборе контакт M).

Для нормальной работы хлорного электрода требуется его адаптация не менее 1 часа, после чего электрод следует откалибровать.

![](_page_14_Picture_13.jpeg)

#### <span id="page-15-0"></span>**3.4 Срабатывание тревожной сигнализации при недостаточном уровне изм. воды**

Прибор dsc dialog 3000 оснащен входом для подключения электродов и реле для сигнализирования недостаточного уровня измерительной воды. Для этого к контактам 36/37 подсоединяется **датчик уровня измерительной воды dinotec**.

При смыкании контактов (например, при отсутствии потока измерительной воды) в приборе dsc срабатывает тревожная сигнализация, дозирование отключается. В приборах с 3ех-точечным регулятором сервопривод встает в положение "ЗАКРЫТО" ("ZU"). Заводские настройки прибора предусматривают возможность подачи сигнала тревоги через реле 5 (контакты 28, 29 и 30) на соответствующее тревожное устройство (лампа, сирена и пр.). (Внимание! Сборные тревожные сообщения!).

ПРИМЕЧАНИЕ: При срабатывании тревожной сигнализации мигают светодиоды в M1 и M2

Циркуляционный контур плавательного бассейна (схема)

![](_page_15_Figure_7.jpeg)

**46** O imotec to the set of  $\frac{1}{16}$ 

### <span id="page-16-0"></span>**3.5 Подсоединение электродов**

Снять защитные колпачки электродов (Chlor, pH и Redox), выкрутить электроды из колбы. Затем вкрутить их в измерительную ячейку и затянуть от руки. Измерительные кабели подсоединить к электродам. При подсоединении следить за маркировкой электродов и кабелей.

При работе с электродом pH следует убедиться в том, что внутри стеклянного шарика нет воздушного пузырька. При необходимости устранить его путем осторожного встряхивания (как обычный градусник).

Провод опорного напряжения присоединить к винту измерительной ячейке с левой стороны.

Места соединения кабелей и штекера защитить от коррозии и влаги. Не хранить в непосредственной близости от прибора испаряющиеся кислоты (например, соляную кислоту).

![](_page_16_Picture_454.jpeg)

![](_page_16_Picture_8.jpeg)

### <span id="page-17-0"></span>**4 Подключение дозировочных систем**

### **4.1 Релейный контакт ВКЛ/ВЫКЛ (регулятор длины импульса, пропорциональный)**

Подключение дозировочных насосов с приводом (например, таких, как dinodos), запитываемых от прибора dsc, осуществляется следующим образом:

![](_page_17_Picture_448.jpeg)

Коммутационная способность, макс.: 550 ВА.

![](_page_17_Picture_449.jpeg)

В пункте меню "Основная настройка" ("Grundeinstellung") для M1 и M2 следует установить регулятор Пульс/Пауза (Puls/Pause) (см. п. 5.5.3 и п. 5.5.4) !

#### **4.2 Регулятор частоты импульса (пропорциональный), например для дозировочных насосов dinodos**

Подсоединение насосов, управляемых частотой (а не рабочим напряжением), осуществляется с помощью кабеля передачи данных следующим образом:

![](_page_17_Picture_450.jpeg)

ВНИМАНИЕ! При такой схеме включения комутационное реле запрещается соединять с включенной фазой – перемычку не устанавливать!

В пункте меню "Основная настройка" ("Grundeinstellung") для M1 и M2 следует установить регулятор частоты пульсаций (Puls-Frequenz) (см. п. 5.5.3 и п. 5.5.4) !

### **4.3 Монтаж дозировочных насосов dinodos или электромагнитных дозировочных насосов**

Установить дозировочный насос на стеновой кронштейн на высоту не более 1 м от нижней точки уровня заполнения емкости. Это необходимо для избежания пузырьков воздуха во всасывающей магистрали. Всасывающий трубопровод с клапаном и балластом (не нужны при использовании специальной всасывающей арматуры)

![](_page_17_Picture_16.jpeg)

поместить в емкость, соединить управляющий кабель с прибором dsc для передачи внешних сигналов частоты импульсов.

Управляющий кабель можно удлинять без ограничений. Если насос работает с другим ритмом, то частоту импульсов (в приборе dsc) следует уменьшить настолько, чтобы насос заработал синхронно.

Дозировочные насосы dinodos следует применять соответственно требуемой мощности всасывания. Уменьшения мощности достигают путем сокращения рабочих ходов при помощи регулировочной ручки. Если установленный рабочий ход слишком маленький, то это может вызвать завоздушивание всасывающего трубопровода.

Образования пузырьков воздуха во всасывающем трубопроводе, особенно при перекачивании испаряющихся жидкостей, можно избежать путем присоединения отводящего трубопровода к головке насоса и помещения его в емкость (см. руководство по эксплуатации дозировочных насосов).

При первом запуске насоса можно воспользоваться вспомогательным всасывающим устройством на выходе головки насоса или отводящем трубопроводе (открыть вентиляционный клапан) для заполнения головки насоса жидкостью.

Если вентиляционный клапан оставить открытым, то часть дозируемой жидкости будет попадать в отводящий трубопровод (непрерывная вентиляция), что приведет к снижению мощности. Поэтому диапазон регулирования для насосов dinodos установлен только от производительности 1.4 л/ч.

В зависимости от конкретных условий может потребоваться установка перепускных клапанов (на головке насоса или дозировочном трубопроводе) и/или клапанов поддержания давления (на дозировочном трубопроводе).

Если дозировочные насосы установлены выше уровня поверхности воды или клапанов впрыска, то потребуется установка клапанов поддержания давления перед клапанами впрыска.

- 1 = красный: емкость пустая зеленый: частота пульсаций
- 2 = Непрерывное дозирование, пока нажата кнопка
- 3 = Регулятор рабочего хода
- 4 = Регулятор частоты и переключатель на внешнее рег. устройство

![](_page_18_Figure_14.jpeg)

![](_page_18_Picture_15.jpeg)

<span id="page-19-0"></span>Если управление работой дозировочных систем, таких как насосы с приводом, электромагнитные клапаны + электролиз и пр. осуществляется не по пропорциональной схеме, то дополнительно следует установить "диапазон-Р" на "00".

### **4.4 3ех-точечный регулятор**

Электрические клапаны/сервоприводы подсоединяются в приборе dsc к следующим контактам:

![](_page_19_Picture_331.jpeg)

Керамические эл./клапаны и сервоприводы Dinotec подключаются кабелем 4 x 1,5:

![](_page_19_Picture_332.jpeg)

ПРИМЕЧАНИЕ: При отключении электропитания коммутационного реле сервопривод останавливается в достигнутом положении.

В пункте меню "Основная настройка" ("Grundeinstellung") для M1 следует установить регулятор с "сервоприводом" ("Stellmotor") (см. п. 5.5.3).

![](_page_19_Picture_10.jpeg)

### <span id="page-20-0"></span>**4.4.1 Сервопривод Dinotec (SERVODOS)**

Сервопривод Dinotec поставляется вместе с дозировочным регулятором в смонтированном виде. Как и электрический клапан, сервопривод может устанавливаться в любой точке вакуумного трубопровода. Практический опыт показал, что установка таких компонентов в непосредственной близости от измерительно-регулирующих приборов оправдан. При необходимости изменения положения концевых выключателей следует обратиться к описанию сервопривода.

- 5 = сервопривод
- 1 = муфта
- 2 = дозировочный регулятор

![](_page_20_Figure_7.jpeg)

### **4.4.2 Подсоединение прибора "dsc satelite" для измерения общего хлора (только для приборов версии "dsc dialog 3000/G")**

Подсоединение к прибору dsc satelite осуществляется через интерфейс 2.

![](_page_20_Figure_10.jpeg)

Клеммная колодка прибора dsc satelite:

![](_page_20_Picture_392.jpeg)

![](_page_20_Picture_13.jpeg)

![](_page_21_Picture_2.jpeg)

### <span id="page-22-0"></span>**5 Ввод в эксплуатацию**

Рабочее напряжение подать после того, как подсоединены все дозировочные системы. Регулятор хлора и pH установить в положение "РУЧН. " ("HAND") с

**ALITO MAN** помощью кнопки  $\sum_{n=1}^{\infty}$ . При этом светодиод "Auto" погаснет, а дозировочные системы отключатся.

Вентиль в месте отбора измерительной воды открыть полностью.

### **5.1 Измерительная ячейка P 881**

Вентиль перед измерительной ячейкой открыть настолько, чтобы из перелива (расположен слева) устройства регулирования давления измерительной ячейки, а также из выпуска (расположен справа) измерительной ячейки вытекала вода. Вытекаемый поток – саморегулируемый, пока минимальное давление не упадет ниже допустимой границы.

![](_page_22_Picture_371.jpeg)

### **5.2 Измерительная ячейка P 396**

Вентиль перед измерительной ячейкой открыть настолько, чтобы контрольный поплавок находился в верхнем положении. Соответствующим образом отрегулировать байпасс-винт ячейки (безнапорный режим или с незначительным избыточн. давлением, например, когда измерительная вода возвращается обратно в систему), см. п. 3.2.3.

![](_page_22_Picture_11.jpeg)

### <span id="page-23-0"></span>**5.3 Настройка и калибровка**

![](_page_23_Figure_3.jpeg)

#### **5.3.1 Индицирование измеряемых значений**

![](_page_23_Figure_5.jpeg)

Текстовая строка:

 может настраиваться индивидуально  $CI<sub>2</sub>$  || (см. п. 5.14)

 $\|\mathbf{W}\|$  | Индикация показателя Redox

 тревожных сообщений (замедление включения, трев. крутизна электродов,

превышение/недостижение трев. значений, трев. уровень изм. воды\*, а также индикация измеряемого значения **Связанный хлор** – для **приборов типа "dsc dialog 3000/G"** с подключенным прибором **"dsc satelite"**.

\* при трев. уровне изм. воды также мигают оба тревожных светодиода.

ПРИМЕЧАНИЕ: Настройка прибора осуществляется с помощью оттененной текстовой строки = "*курсор"*.

![](_page_23_Picture_14.jpeg)

**С помощью кнопки курсор передвигается вверх, с помощью кнопки -** 

![](_page_23_Picture_16.jpeg)

![](_page_23_Picture_17.jpeg)

<span id="page-24-0"></span>![](_page_24_Figure_2.jpeg)

компенсацию.

Все остальные функции, а также индицирование значений будут заблокированы.

![](_page_24_Picture_328.jpeg)

Код B: После того как введен код B можно проводить опрос всех параметров. При этом можно изменять и сохранять в памяти все параметры на всех уровнях. Кроме того, можно проводить калибровку DPD и pH.

Если ни тот и ни другой код не введен (А или В), то можно провести опрос всех параметров. Однако, их изменение или калибровка невозможны.

![](_page_24_Picture_329.jpeg)

### <span id="page-25-0"></span>**5.3.3 Калибровка M1 Свободный хлор (калибровка DPD)**

![](_page_25_Picture_4.jpeg)

Нажать кнопку . При этом маркируется строка M1 **(курсор).**

В течение 3 секунд нажать кнопку . Если кнопка не будет нажата, то курсор сотрется.

Индикация на дисплее переключается на калибровку **M1**:

![](_page_25_Picture_364.jpeg)

Установить курсор на строку "Калибровка свободного хлора" ("Freies-Chlor kalibrieren") или на

строку "Калибровка общего хлора" ("Gesamt-Chlor kalibrieren"), затем нажать кнопку

![](_page_25_Picture_11.jpeg)

Произвести отбор измерительной воды из ячейки прибора dsc dialog 3000 и измерить содержание свободного хлора ("Freies Chlor") методом DPD.

Измеренное фотолизером или колориметром значение (DPD) ввести с помощью кнопок

![](_page_25_Picture_14.jpeg)

и , нажать кнопку и, **удерживая ее**, нажать кнопку .

![](_page_25_Picture_17.jpeg)

После этого на дисплее индицируется крутизна электрода.

![](_page_25_Picture_365.jpeg)

![](_page_25_Picture_20.jpeg)

 При достижении нижнего (10 мВ) или верхнего предельного значения (100 мВ) вместо "крутизны электрода" индицируется  $.* A L A R M$ \*\*.

<span id="page-26-0"></span>![](_page_26_Figure_3.jpeg)

### **5.3.4 Калибровка M1 Общий хлор (калибровка DPD)**

 (только для версии прибора "dsc dialog 3000/G" с подключенным прибором "dsc satelite" !)

![](_page_26_Picture_6.jpeg)

Произвести отбор измерительной воды из ячейки прибора "dsc satelite" и измерить содержание общего хлора ("Gesamt-Chlor") методом DPD.

Измеренное фотолизером или колориметром значение (DPD) ввести с помощью кнопок

![](_page_26_Picture_9.jpeg)

и , нажать кнопку и, **удерживая ее**, нажать кнопку .

![](_page_26_Picture_12.jpeg)

После этого на дисплее индицируется крутизна электрода.

![](_page_26_Picture_14.jpeg)

### <span id="page-27-0"></span>**5.3.5 Калибровка M2 (калибровка электрода pH)**

SELEC Нажать кнопку  $\mathbb{R}^n$ . При этом маркируется строка "Калибровка М1" ("Kalibrieren

M1"). Нажать кнопку  $\bigotimes^{\text{max}}$ и установить курсор на строку "Калибровка М2"

("Kalibrieren M2"), затем нажать кнопку

**ALITO** 

![](_page_27_Picture_6.jpeg)

С помощью кнопки выключить дозацию pH. Электрод pH вытереть насухо салфеткой и поместить в калибровочный раствор pH 7. Когда измеряемое

значение перестанет колебаться, следует нажать кнопку **УУ** и, удерживая ее,

нажать кнопку .

Электрод pH вытереть насухо салфеткой и поместить в калибровочный раствор pH

4. Когда измеряемое значение перестанет колебаться, следует нажать кнопку

и, **удерживая ее**, нажать кнопку . После этого на дисплее индицируется крутизна электрода и отклонение нулевой точки.

### **5.3.5.1 Крутизна электрода**

Крутизна электрода – это напряжение, вырабатываемое электродом pH на 1 значение pH. Новый электрод pH может вырабатывать максимально 58,2 мВ/pH. В процессе эксплуатации его крутизна уменьшается. Если крутизна электрода составляет менее 50 мВ/рН, то его эксплуатацию следует прекратить. На дисплее вместо "Крутизна электрода" ("Sondensteilheit") высвечивается " \* \* A L A R M \* \* ".

![](_page_27_Picture_15.jpeg)

### <span id="page-28-0"></span>**5.3.5.2 Отклонение нулевой точки**

С физической точки зрения нулевая точка нового электрода рН составляет 7,00 pH. При температурных воздействиях и пр. это значение может незначительно колебаться (макс. 0,10 pH). В процессе эксплуатации нулевая точка может меняться в сторону увеличения или уменьшения. Если отклонение составляет более 1 pH (= +/- 58 мВ), то эксплуатацию электрода следует прекратить. На дисплее вместо значения нулевой точки высвечивается \*\* A L A R M \*\* ".

С помощью кнопки вернуться к индицированию измеряемого значения.

### **5.3.6 Настройка температурной компенсации**

Диапазон измеряемых значений хлора и pH смещается вследствие температурных воздействий.

Для новых электродов устанавливается, как правило, диапазон 18 <sup>0</sup>C. В основной настройке прибора dsc-dialog 3000 устанавливается температурное значение 28  $^{0}$ C. Например, при измерениях в гидромассажных ваннах или купелях рекомендуется ввести измеренную в точке (измерительной ячейки) температуру как компенсационное значение. Измеряемые значения будут рассчитываться с использованием соответствующих коэффициентов.

В качестве альтернативного компонента к прибору dsc dialog 3000 можно подсоединить температурный датчик (PT-100).

Нажать кнопку  $\mathbb{W}$ . При этом маркируется строка М1. Курсор установить на самую нижнюю строку с показателем температуры (а, при необходимости, на строку с

тревожными сообщениями). В течение 3 секунд нажать и удерживать кнопку . Если кнопка не будет нажата, то курсор сотрется.

![](_page_28_Picture_12.jpeg)

Индикация на дисплее переключается на "Настройку темп. компенсации" ("Einstellen der Temperaturkompensation"):

> **Temp. Kompensa. Manuelle Komp. 28 °C Kompensation M1 Aus M2 Ein**

![](_page_28_Picture_15.jpeg)

![](_page_28_Picture_16.jpeg)

Курсор установить на значение температуры, с помощью кнопок  $\overline{u}$  и выбранное значение и сохранить его в памяти, нажав кнопку Выбрать значение "М1" или "М2", включить или выключить компенсацию с помощью кнопки и сохранить ее в памяти, нажав кнопку

С помощью кнопки вернуться к индицированию измеряемого значения. Если для измерения температуры и калибровки измеряемого значения подключен датчик PT-100, то прибор dsc dialog 3000 переключают на автоматическую компенсацию.

Для этого в меню "Температурная компенсация" ("Temperatur-Kompensation") установить курсор на строку "Ручная компенсация" ("Manuelle Kompensation") и

переключиться с помощью кнопки на "Автоматическую компенсацию" ("Automatische Kompensation").

![](_page_29_Picture_366.jpeg)

Курсор установить на строку "М1" или "М2" и с помощью кнопки Вилючить или

кнопки выключить компенсацию.

Индицируемую температуру можно корректировать в диапазоне + 5  $\,\dots\,$  -5 $^0$ C. Выбрать самую нижнюю строку и изменить корректировочное значение с помощью

**кнопок** 

Произведенные изменения сохранить в памяти, нажав кнопку .

С помощью кнопки У вернуться к индицированию измеряемого значения.

![](_page_29_Picture_14.jpeg)

#### <span id="page-30-0"></span>**5.4 Системные настройки**

![](_page_30_Picture_177.jpeg)

Прибор поставляется заводом-изготовителем с активированными параметрами, перечисленными в п. 2.10.

Нажать кнопку и удерживать ее **более** 3 секунд

**Kalibrieren Temp. Kompensa. Sollwerte Alarmwerte Handbetrieb Datum Uhrzeit Archiv Grundeinstellung**

### **5.4.1 Калибровка**

**Kalibrieren M1 Freies CI<sub>2</sub> kal.** Gesamt Cl<sub>2</sub> kal.

**Kalibrieren M2** 

Соответствует описанию п. 5.3.3 Соответствует описанию п. 5.3.4

Соответствует описанию п. 5.3.5

### **5.4.2 Температурная компенсация**

Соотвествует описанию п. 5.1.5

![](_page_30_Picture_13.jpeg)

### <span id="page-31-0"></span>**5.4.3 "Номинальные значения"**

Курсор установить на строку "Номинальные значения" ("Sollwerte") и нажать кнопку .

![](_page_31_Picture_254.jpeg)

### **5.4.3.1 Настройка номинального значения для M1**

![](_page_31_Figure_6.jpeg)

![](_page_31_Picture_7.jpeg)

### <span id="page-32-0"></span>**5.4.3.2 Настройка номинального значения для M2**

![](_page_32_Figure_3.jpeg)

Курсор установить на строку, подлежащую изменению.

![](_page_32_Figure_5.jpeg)

### **5.4.4 "Тревожные значения"**

Курсор установить на строку "Тревожные значения" ("Alarmwerte") и нажать кнопку .

![](_page_32_Picture_8.jpeg)

### **5.4.4.1 Настройка тревожного значения для M1**

![](_page_33_Picture_189.jpeg)

### **5.4.4.2 Настройка тревожного значения для M2**

![](_page_33_Figure_5.jpeg)

(Alarmwerte = ТРЕВОЖНЫЕ ЗНАЧЕНИЯ) (oben = ВЕРХНЕЕ) (unten = НИЖНЕЕ) (Auswahl = ВЫБОР) (Alarmv. = ЗАМЕДЛЕНИЕ ТРЕВОГИ)

Курсор установить на строку, подлежащую изменению.

С помощью кнопок  $\bigoplus_{\mathfrak{u}}\bigoplus_{\mathfrak{u}}$  изменить значение и сохранить его в памяти, нажав кнопку .

С помощью кнопки вернуться к индицированию измеряемого значения.

![](_page_33_Picture_11.jpeg)

### <span id="page-34-0"></span>**5.4.5 Ручной режим**

Курсор установить на строку "Ручной режим" ("Handbetrieb") и нажать кнопку

![](_page_34_Picture_4.jpeg)

ВНИМАНИЕ! Пока для соответствующего прибора M1 или M2 действует автоматическая дозация (A/Ein) ручной режим не может быть активирован.

В ручном режиме может быть включено любое реле. По истечении установленного времени автоматического отключения (1 -60 минут) соответствующее реле вновь выключается.

![](_page_34_Picture_336.jpeg)

![](_page_34_Picture_8.jpeg)

### <span id="page-35-0"></span>**5.4.6 Дата + Текущее время**

Курсор установить на строку "Дата Текущее время" ("Datum Uhrzeit") и нажать кнопку (*Тек. время Дата*)

![](_page_35_Picture_340.jpeg)

 (*Часы*) (*Минуты*) (*Месяцы*)

![](_page_35_Picture_6.jpeg)

С помощью кнопок  $\overline{u}$  и изменить значение и сохранить его в памяти, нажав кнопку

![](_page_35_Picture_8.jpeg)

### **5.5 "Архив"**

![](_page_35_Figure_10.jpeg)

(*Журнал*)

Курсор установить на соответствующую функцию и нажать кнопку .

### **5.5.1 Кривые**

![](_page_35_Figure_16.jpeg)

**5.5.2 Электронный журнал (Datalogger)** 

![](_page_35_Picture_18.jpeg)

## Эта функция пока отсутствует

### <span id="page-36-0"></span>**5.6** "**Основная настройка"**

![](_page_36_Picture_304.jpeg)

Заводские настройки прибора можно восстановить в любой момент времени (см. Основные настройки / Тестовые функции / Стирание памяти).

![](_page_36_Picture_305.jpeg)

Курсор установить на строку "Основные настройки" ("Grundeinstellung") и нажать

![](_page_36_Picture_8.jpeg)

### **5.6.1** • Основная настройка – "Регулятор" ("Regler")

 **Regler Analogausgang Kompensation Sprache Drucker Textzeile Gerätenummer Testfunktionen**

Курсор установить на строку "Регулятор" ("Regler") и нажать кнопку

![](_page_36_Picture_12.jpeg)

 **Einschaltverzög. Messwasserüberw. Regler M1 Dosierüberwachu. Auto.Optimierung** 

 **Regler M2 Dosierüberwachu.**

Курсор установить на строку регулятора M1 или M2, подлежащего изменению и

нажать кнопку **...** С помощью кнопки выбрать соответствующий регулятор:

 **Einschaltverzög. Messwasserüberw. Regler M1 Dosierüberwachu. Auto.Optimierung** 

 **Regler M2 Dosierüberwachu.**

### **5.6.1.1 Регулятор ВКЛ / ВЫКЛ (EIN- / AUS- Regler)**

При достижении настроенного номинального значения дозировочная система выключается. При недостижении же этого значения дозировочная система включается. Такие регуляторы могут применяться, например, при работе с установками электролиза или контакторами, включаемыми по номинальному значению. При этом требуется ввести значение гистерезиса !

![](_page_37_Picture_216.jpeg)

![](_page_37_Picture_13.jpeg)

### <span id="page-38-0"></span>**5.6.1.2 Регулятор Р (P – Regler)**

При достижении настроенного номинального значения дозировочная система выключается. При достижении настроенного диапазона P объем дозации уменьшается. По мере приближения измеряемого значения к настроенному номинальному значению мощность дозации уменьшается.

![](_page_38_Picture_411.jpeg)

### **5.6.1.3 Регулятор PI (PI – Regler)**

Дозировочная система регулирует положение дозатора в соответствии с установленными параметрами (номинальное значение, диапазон P, время дополнительного срабатывания и время работы электродвигателя) и текущим измеряемым значением, а также скоростью его изменения.

Область применения: системы дозации хлорного газа, озона и пр.

### **5.6.2 Регулятор PID (PID-Regler)**

Регулятор PID – это регулятор с дифференцированным действием, который соотносит скорость отклонения регулирования к определенному значению установленной величины. Компонент D задан жестко и не может быть изменен.

![](_page_38_Picture_10.jpeg)

### <span id="page-39-0"></span>**5.6.3 Настройки регулятора для M1**

(заводская настройка: дозация хлора)

![](_page_39_Picture_331.jpeg)

TUSEK P-min 2.0sek

![](_page_39_Picture_332.jpeg)

Laufzeit 120sek P-min 2.0sek

Курсор установить на строку, подлежащую изменению. С помощью кнопок  $\overline{\mathbf{U}}$  и

изменить настройки, затем нажать кнопку .

![](_page_39_Picture_10.jpeg)

**NWAHI** С помощью кнопки У вернуться в меню выбора, с помощью кнопки покинуть меню настройки.

![](_page_39_Picture_12.jpeg)

M

## <span id="page-40-0"></span>**5.6.4 Настройки регулятора для M2**

(заводская настройка: дозация pH)

![](_page_40_Picture_335.jpeg)

![](_page_40_Picture_336.jpeg)

PI - Regler Puls - Pause senken Rel.3 heben Rel.4 Alarm oben Rel.5 Alarm unten Rel.5 P-Pause 10sek P-min 0.2sek

![](_page_40_Picture_337.jpeg)

PI - Regler Puls - Frequenz senken Rel.3 heben Rel.4 Alarm oben Rel.5 Alarm unten Rel.5 Impulse /h 40 Einstellung x 100

PID - Regler Puls - Frequenz senken Rel.3 heben Rel.4 Alarm oben Rel.5 Alarm unten Rel.5 Impulse /h 40 Einstellung x 100

![](_page_40_Picture_338.jpeg)

![](_page_40_Picture_339.jpeg)

![](_page_40_Picture_340.jpeg)

Курсор установить на строку, подлежащую изменению. С помощью кнопок  $\bigoplus_{\mathfrak{u}}$ 

изменить настройки, затем нажать кнопку

![](_page_40_Picture_15.jpeg)

С помощью кнопки У вернуться в меню выбора, с помощью кнопки покинуть меню настройки.

![](_page_40_Picture_17.jpeg)

M

### <span id="page-41-0"></span>**5.6.5 Замедление включения**

Курсор установить на строку "Замедление включения" ("Einschaltverzögerung") и

![](_page_41_Figure_4.jpeg)

![](_page_41_Picture_330.jpeg)

При повторном включении прибора (отключение напряжения в сети и пр.) дозация M1 и M2 включается только по истечении заданного времени замедления.

На дисплее в течение этого времени в нижней строке индицируется сообщение "Замедление включения" ("Einschaltverzögerung").

### **5.7 Контроль измерительногй воды**

Курсор установить на строку "Контроль измерительной воды"

("Messwasserüberwachung") и нажать кнопку .

![](_page_41_Figure_11.jpeg)

Если для срабатывания тревожной сигнализации о недостаточном уровне измерительной воды требуется подать сигнал на выходное реле (тревожное реле 5), то необходимо ввести его (соответствующее реле) в маркированную строку меню.

Пример: "--------" = реле не выбрано; "Relais 5" = реле 5 выбрано для срабатывания тревожной сигнализации (недостаточный уровень изм. воды).

![](_page_41_Picture_14.jpeg)

<span id="page-42-0"></span>![](_page_42_Picture_309.jpeg)

### **5.8 Контроль дозации**

Контроль дозации:

Если при включенной дозации и по истечении заданного времени не наступает изменений измеряемого значения в направлении номинального, то дозация для этого прибора (M1 или M2) выключается. На дисплее в нижней строке индицируется сообщение "Контроль дозации" ("Dosierüberwachung"), а светодиод "AUTO" в M1 или M2 мигает.

Курсор установить на строку "Контроль дозации" ("Dosierüberwachung") и нажать

![](_page_42_Picture_7.jpeg)

![](_page_42_Figure_8.jpeg)

Если задано время - "0", то это означает, что функция контроля дозации не активирована.

![](_page_42_Picture_10.jpeg)

### <span id="page-43-0"></span>**5.9 Автоматическая оптимизация**

С помощью этой функции можно самостоятельно рассчитать регулировочные параметры Диапазон Р и Время дополнительного срабатывания при применении регулировочной характеристики для хлора на 3 точки (регулятор PI или PID). Курсор установить на строку "Автом. оптимизация" ("Autom. Optimierung") и нажать

![](_page_43_Picture_4.jpeg)

![](_page_43_Figure_5.jpeg)

кнопку

![](_page_43_Picture_445.jpeg)

Внимание! Автоматическая оптимизация регулятора хлора может длиться несколько часов (в зависимости от условий - до 24 часов) в зависимости от регулировочной магистрали.

Внимание! В случае несоблюдения вышеизложенных требований функцию автоматической оптимизации активировать не рекомендуется.

![](_page_43_Picture_10.jpeg)

<span id="page-44-0"></span>Постоянный контроль и плавная оптимизация регулятора хлора невозможны, так как на практике вышеприведенные условия не могут регулярно соблюдаться и контролироваться.

### **5.10 Основная настройка – Аналоговый выход (Analogausgang)**

Курсор установить на строку "Аналоговый выход" ("Analogausgang") и нажать кнопку

![](_page_44_Figure_5.jpeg)

### <span id="page-45-0"></span>**5.11 Основная настройка "Компенсация" ("Kompensation")**

Курсор установить на строку "Компенсация" ("Kompensation") и нажать кнопку

![](_page_45_Picture_4.jpeg)

Потенциостатическое измерение хлора осуществляется только в определенном диапазоне pH без серьезных отклонений. Если значение рН в измерительной воде составляет менее 6.6 или более 7.7, то это может привести к существенным отклонениям от результатов измерений методом DPD. Эти отклонения можно устранить, если активировать функцию компенсации рН.

ВНИМАНИЕ! После активирования функции компенсации рН (для измерения хлора) необходимо повторно откалибровать прибор с хлорным электродом !!

![](_page_45_Picture_7.jpeg)

 $\sim$  с помощью кнопки  $\sim$  или  $\sim$  завершить операцию.

### **5.12 Основная настройка "Язык" ("Sprache")**

Курсор установить на строку "Язык" ("Sprache") и нажать кнопку

 Wir sprechen deutsch Sprache wählen deutsch englisch französisch spanisch

 Все индицируемые тексты переключаются на выбранный язык. Настроенные параметры при этом сохраняются.

Курсор установить на выбранную строку и сохранить в памяти, нажав кнопку .

![](_page_45_Picture_14.jpeg)

<span id="page-46-0"></span>ANWAH Тексты будут отображаться на выбранном языке. Кнопкой У вернуться назад.

### $5.13$  Основная настройка "Принтер" ("Drucker")

Только для серийного принтера, относящегося к опции

Курсор установить на строку "Принтер" ("Drucker") и нажать кнопку

![](_page_46_Figure_6.jpeg)

Эта функция пока отсутствует

![](_page_46_Picture_8.jpeg)

### <span id="page-47-0"></span>**5.14 Основная настройка "Текстовая строка" ("Textzeile")**

Курсор установить на строку "Текстовая строка" ("Textzeile") и нажать кнопку  $^{\mathfrak{f}}$ Заводская настройка прибора не предусматривает наличие введенного текста ("----------------"), макс. 16 знаков.

![](_page_47_Figure_4.jpeg)

После этого прибор автоматически возвращается в меню "Основная настройка" ("Grundeinstellung").

![](_page_47_Picture_226.jpeg)

![](_page_47_Picture_7.jpeg)

### <span id="page-48-0"></span>**5.15 Основная настройка "Номер прибора" ("Gerätenummer")**

Для подключения к шине данных (ПК, интерфейс принтера или система SPS) прибор оснащен интерфейсом RS 485. Каждому прибору, подключенному к шине данных, должен быть присвоен другой номер (от 1 до 31). При подключении к ПК или системе SPS эти приборы осуществляют передачу данных. Не разрешается присваивать приборам номер 32.

При подключении к интерфейсу принтера/матричного принтера прибору необходимо присвоить номер 32 на шине данных (Master).

Важно! В этом случае прибор с присвоенным номером 32 должен включаться последним соответственно напряжению.

Курсор установить на строку "Номер прибора" ("Gerätenummer") и нажать кнопку

![](_page_48_Picture_7.jpeg)

![](_page_48_Figure_8.jpeg)

В качестве кабеля шины данных может применяться только многожильный экранированный кабель. При выполнении большинства электромонтажных работ достаточно использовать четырехжильный (телефонный) монтажный кабель J-Y(St)Y 2x2x0.2, т.е. две крученые пары. Для больших расстояний (свыше 200 м) прокладывается многожильный кабель. Соблюдать правила электромонтажа!

![](_page_48_Picture_10.jpeg)

### <span id="page-49-0"></span>**5.16 Основная настройка "Тестовые функции" ("Testfunktionen")**

Для выполнения сервисных работ и контроля функционирования прибора служат различные тестовые функции. Этими функциями может пользоваться только обученный персонал. При этом следует неукоснительно выполнять нижеследующие действия.

Курсор установить на строку "Тестовые функции" ("Testfunktionen") и нажать кнопку .

### Testfunktionen

 Gerätedaten Digitale Eingänge Analogausgänge **Schnittstellen** Speicher löschen

![](_page_49_Picture_7.jpeg)

### **5.17 Тестовые функции "Данные прибора" ("Gerätedaten")**

Курсор установить на строку "Данные прибора" ("Gerätedaten") и нажать кнопку

![](_page_49_Picture_10.jpeg)

 Gerätedaten Gerätenummer 01 Software Stand 7-99 Fertigungsdatum 7-99

.

возможен только опрос данных прибора, внести изменения нельзя !

![](_page_49_Picture_13.jpeg)

![](_page_49_Picture_14.jpeg)

#### <span id="page-50-0"></span>**5.18 Тестовые функции "Аналоговые входы" ("Analogeingänge")**

Курсор установить на строку "Аналоговые входы" ("Analogeingänge") и нажать кнопку

![](_page_50_Figure_4.jpeg)

#### **5.19 Тестовые функции "Цифровые входы" ("Digitale Eingänge")**

Курсор установить на строку "Цифровые входы" ("Digitale Eingänge") и нажать кнопку

Цифровой вход 1 – это подключенный к контактам 36 и 37 датчик изм. воды. Цифровой вход 2 – это подключенное к контактам 38 и 39 внешнее реле останова регулятора.

![](_page_50_Figure_8.jpeg)

кнопкой .

![](_page_50_Picture_10.jpeg)

### <span id="page-51-0"></span>**5.20 Тестовые функции "Аналоговые выходы" ("Analogausgänge")**

Для согласования работы внешних аналоговых приборов (телеметрия, аналоговые самописцы и принтеры, а также выход для подключения к центральной диспетчерской или системам SPS) аналоговые сигналы, поступающие из прибора dsc-compact могут быть адаптированы к существующим требованиям. Курсор установить на строку "Аналоговые выходы" ("Analogausgänge") и нажать

![](_page_51_Figure_4.jpeg)

### <span id="page-52-0"></span>**5.21** • **Тестовые функции "Интерфейсы" ("Schnittstellen")**

Курсор установить на строку "Интерфейсы" ("Schnittstellen") и нажать кнопку

![](_page_52_Picture_4.jpeg)

![](_page_52_Picture_5.jpeg)

### <span id="page-53-0"></span>**5.22 Тестовые функции "Стереть память" ("Speicher löschen")**

```
ВНИМАНИЕ! Данная функция усложнена сознательно во избежание 
     непроизвольного или несанкционированного стирания памяти.
```
Курсор установить на строку "Стереть память" ("Speicher löschen") и нажать кнопку

![](_page_53_Figure_5.jpeg)

![](_page_53_Picture_342.jpeg)

![](_page_53_Picture_7.jpeg)

ВНИМАНИЕ! Все отличные от (заводских) основных настроек параметры и калибровочные значения стираются !

![](_page_54_Picture_4.jpeg)

С помощью кнопки  $\bigotimes$  инициировать стирание памяти.

### **После выполнения всех этих операций настройка и калибровка прибора считаются завершенными.**

**Все приборы включить кнопкой в автоматический режим**

![](_page_54_Picture_8.jpeg)

**(светодиоды "Auto" в приборах M1 и M2 загораются).** 

![](_page_54_Picture_11.jpeg)

### <span id="page-55-0"></span>**6 Приложение: 3ех-точечный регулятор**

### **Настройка времени дополнительного срабатывания и диапазона P**

Начать эксплуатацию прибора в соответствие с Руководством по эксплуатации с учетом того, что **время работы электродвигателя** (см. п. 5.5.3 – регулятор PI и PID исполнительного эл./двигателя "Время работы") сервопривода (SERVODOS) задано в приборе dsc dialog 3000 в секундах.

В приборе dsc dialog 3000 для 3ех-точечного регулятора заводом-изготовителем заданы следующие исполнительные величины:

диапазон Р : 0,5 мг/л время доп. срабатывания: 10 минут

Для более точной настройки регулятора граф. характеристику следует отследить в течение продолжительного времени.

Ном. значение

![](_page_55_Figure_9.jpeg)

Наблюдаются сильные отклонения фактического значения от номинального (0,5). Необходимо увеличить время доп. срабатывания (tn).

#### Время доп. срабатывания рассчитывается следующим образом: Мощность дозирования увеличить вручную не менее, чем на 50% или ном. значение – вдвое. Установить продолжительность реакции до первой по счету реакции (значение на дисплее увеличивается), например, 3 минуты.

#### Продолж. реакции x 3 = уст-мое время доп. срабатывания в минутах (напр.: 9 минут)

![](_page_55_Figure_13.jpeg)

Кривая 1: Наблюдаются сильные колебания фактического значения в сторону превышения: диапазон Р настроен неверно. Поэтапно изменить диапазон Р (с 0,5 на 0,4; 0,6; 0,3; 0;7 и т.д.). Проследить за регулировочной характеристикой, протоколами самописца. Диапазон

 Р изменять до тех пор, пока колебания вокруг номинального значения не станут минимальными.

<span id="page-56-0"></span>Кривая 2: Наблюдаются легкие колебания фактического значения вокруг номинального значения: время дополнительного срабатывания и диапазон Р настроены правильно.

#### **6.1 Очистка хлорного электрода (зак. № 0121-002-00)**

В зависимости от свойств воды требуется очистка хлорного электрода через каждые 4-5 недель (при необходимости чаще: например, если вода имеет высокое содержание железа или, если в воде из соляных источников имеются отложения).

Если отложения на хлорном электроде (возникшие под воздействием масла или жира) наблюдаются через очень короткие промежутки времени, то рекомендуется применить самоочищающуюся измерительную ячейку P1094 (см. п. 3.3).

![](_page_56_Picture_633.jpeg)

#### **6.2 Очистка электрода Redox**

(зак. № 0111-004-00, опция) – см. описание в п. 6.1

#### **6.3 Очистка электрода pH**

(зак. № 0161-101-00)

В зависимости от свойств воды требуется очистка и дополнительная калибровка электрода рН через каждые 4-5 недель (при необходимости чаще: например, если вода имеет высокое содержание железа или, если в воде из соляных источников имеются сол. отложения). Если на поверхности электрода образовался известковый налет, то следует опустить его на 1 минуту в раствор соляной кислоты или средство для очистки, затем обильно сполоснуть водой, повторно откалибровать растворами рН 7 и рН 4 и вставить обратно в ячейку.

![](_page_56_Picture_634.jpeg)

ВНИМАНИЕ! Другие кислоты или очистители могут вызвать разрушение электродов.

![](_page_56_Picture_15.jpeg)

#### <span id="page-57-0"></span>**6.4 Общие правила выполнения электромонтажных работ**

- 1. Правила ТБ при выполнении эл./монтажных работ подлежат обязательному соблюдению.
- 2. К монтажу цифровых приборов и микропроцессорного оборудования предъявляются особенные требования. Несоблюдение излагаемых ниже указаний по выполнению электромонтажных работ может привести в дальнейшем к нарушениям работоспособности приборов.
	- По возможности раздельно прокладывать силовые, управляющие и измерительные кабели.
	- Измерительные кабели и аналоговые выходы должны быть экранированными (коксиальный кабель или экранированный телефонный провод I-Y(ST)Y- 6 пол.).
	- \* Помехоподавление катушек контакторов и реле (реле, эл./магнитные клапаны и дозировочные насосы).
	- \* Не разрешается прокладывать измерительные кабели в одном канале с токопроводящими кабелями.
	- Экраны аналоговых кабелей подключаются только с одной стороны, т.е. либо в приборе dsc, либо в аналоговом приборе (телеиндикатор, принтер или самописец).

#### Схема помехоподавления подключенных потребителей

![](_page_57_Figure_11.jpeg)

![](_page_57_Picture_13.jpeg)

### <span id="page-58-0"></span>**7 Управление через вспомогательное реле**

Пример: для версии приборов с 2ух-точечным регулятором.

Подсоединение силового контактора в приборе dsc для управления работой насосов и пр..

![](_page_58_Figure_5.jpeg)

![](_page_58_Picture_6.jpeg)

#### <span id="page-59-0"></span>**8 Шина данных**

![](_page_59_Figure_3.jpeg)

Beispiel 3: 1 DSC Compact, 1 DSC 3000 1 dsc eco und Druckerinterface

В качестве кабеле шины данных (длиной до 100 м) применим экранированный кабель J-Y(ST)Y3x2x0,8 или 0,6 (витая пара). Просьба соблюдать Общие правила выполнения электромонтажных работ!

#### **RS 485-**

**Формат передачи:** 9600 баудов, стартовых битов - 1, стоповых битов - 1, битов данных - 8, непаритетный

Доп. информацию касательно шины данных, подключения к ЦД и системам SPS можно получить по запросу.

![](_page_59_Picture_10.jpeg)

![](_page_60_Figure_1.jpeg)

### <span id="page-60-0"></span>**9 Электрическая схема подключения**

![](_page_60_Figure_3.jpeg)

#### **«ДИНОТЕК-КОНТРАКТ»**

107150 Москва бульвар маршала Рокоссовского 24 тел.: 169-19-74 e-Mail: dinotecm@nccom.ru

![](_page_61_Picture_4.jpeg)

**Dinotec GmbH**, Spessartstr. 7, 63477 Maintal, Tel. 06109/601160, FAX 601190

![](_page_61_Picture_6.jpeg)